## MS-201.VCEplus.premium.exam.55q

<u>Number</u>: MS-201 <u>Passing Score</u>: 800 <u>Time Limit</u>: 120 min <u>File Version</u>: 1.0

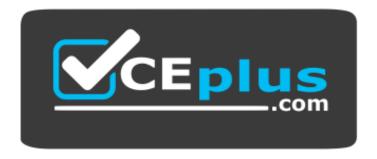

Website: <u>https://vceplus.com</u> VCE to PDF Converter: <u>https://vceplus.com/vce-to-pdf/</u> Facebook: <u>https://www.facebook.com/VCE.For.All.VN/</u> Twitter : <u>https://twitter.com/VCE\_Plus</u>

MS-201

Implementing a Hybrid and Secure Messaging Platform (beta)

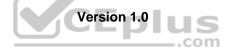

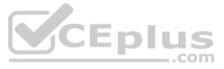

#### **Question Set 1**

#### **QUESTION 1**

HOTSPOT

You have a Microsoft Exchange Server 2019 hybrid deployment.

From Exchange Management Shell on an on-premises Exchange server, you receive the output shown in the following exhibit.

| [PS] C:\Windows\system3 | 32> | Get-OrganizationRelationship   +1                                           |
|-------------------------|-----|-----------------------------------------------------------------------------|
| DomainNames             | :   | {litware.mail.onmicrosoft.com}                                              |
| FreeBusyAccessEnabled   | 3   | True                                                                        |
| FreeBusyAccessLevel     | 1   | LimitedDetails                                                              |
| FreeBusyAccessScope     | 3   | litware.com/Groups/Group1                                                   |
| MailboxMoveEnabled      | 1   | True                                                                        |
| MailboxMoveDirection    | :   | None                                                                        |
| DeliveryReportEnabled   | 3   | True                                                                        |
| MailTipsAccessEnabled   |     | True                                                                        |
| MailTipsAccessLevel     | 3   | All                                                                         |
| MailTipsAccessScope     | 8   |                                                                             |
| PhotosEnabled           |     | True                                                                        |
| TargetApplicationUri    | 3   | outlook.com                                                                 |
| TargetSharingEpr        |     |                                                                             |
| TargetOwaURL            | -   | http://outlook.com/OWA/litware.com                                          |
| TargetAutodiscoverEpr   | -   | https://autodiscover-s.outlook.com/autodiscover/autodiscover.svc/WSSecurity |
| OrganizationContact     | -   |                                                                             |
| Enabled                 |     | True                                                                        |
| ArchiveAccessEnabled    |     | True                                                                        |

Use the drop-down menus to select the answer choice that completes each statement based on the information presented in the graphic.

**NOTE:** Each correct selection is worth one point.

Hot Area:

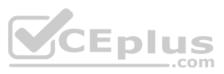

| Answer | Area |
|--------|------|
|        |      |

| Exchange Online mailbox users can view the free/busy information                      |                                                                                                    |  |  |
|---------------------------------------------------------------------------------------|----------------------------------------------------------------------------------------------------|--|--|
| for [answer choice].                                                                  | all on-premises mailboxes                                                                                                    |  |  |
|                                                                                       | only on-premises mailboxes whose owners are members of Group1                                                                                                    |  |  |
|                                                                                       | only on-premises mailboxes whose owners are NOT members of Group1                                                                                                    |  |  |
| Exchange Online mailbox users [answer choice] for on-premises                         | ~                                                                                                    |  |  |
| mailboxes.                                                                            | cannot view free/busy information                                                                                                    |  |  |
|                                                                                       | can view free/busy information with time only                                                                                                    |  |  |
|                                                                                       | can view free/busy information with time, subject, and location                                                                                                    |  |  |
|                                                                                       |                                                                                                    |  |  |
| Exchange Online mailbox users can view the free/busy information                      | ~                                                                                                    |  |  |
| Exchange Online mailbox users can view the free/busy information for [answer choice]. | all on-premises mailboxes                                                                                                    |  |  |
| -                                                                                     | all on-premises mailboxes<br>only on-premises mailboxes whose owners are members of Group1                                                                              |  |  |
| -                                                                                     | only on-premises mailboxes whose owners are members of Group1                                                                                                    |  |  |
| for [answer choice].                                                                  | only on-premises mailboxes whose owners are members of Group1                                                                                                    |  |  |
| -                                                                                     | only on-premises mailboxes whose owners are members of Group1                                                                                                    |  |  |
| for [answer choice].                                                                  | only on-premises mailboxes whose owners are members of Group1<br>only on-premises mailboxes whose owners are NOT members of Group1                                      |  |  |
| for [answer choice].                                                                  | only on-premises mailboxes whose owners are members of Group1<br>only on-premises mailboxes whose owners are NOT members of Group1<br>cannot view free/busy information |  |  |

Section: [none] Explanation

**Correct Answer:** 

Explanation/Reference:

References: https://docs.microsoft.com/en-us/powershell/module/exchange/sharing-and-collaboration/get-

organizationrelationship?view=exchange-ps https://support.microsoft.com/en-za/help/3079932/users-can-see-only-basic-free-busy-mailbox-

information https://docs.microsoft.com/en-us/powershell/module/exchange/sharing-and-collaboration/New-

OrganizationRelationship?view=exchange-ps

**QUESTION 2 HOTSPOT** 

You have a Microsoft Exchange Server 2019 hybrid deployment.

You are migrating mailboxes from the on-premises organization to Exchange Online.

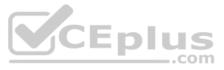

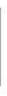

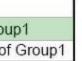

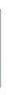

From the Exchange admin center, you create a new migration batch that includes 25 mailboxes, and then select Manual Complete the batch.

Later, you must complete the migration of a mailbox named user1@litware.com in the batch as soon as possible. You discover that the status of the migration batch is Syncing, but the status of the move request for user1@litware.com is Synced.

You need to complete the migration of the user1@litware.com mailbox to Exchange Online as soon as possible.

How should you complete the command? To answer, select the appropriate options in the answer area.

NOTE: Each correct selection is worth one point.

Hot Area:

**Correct Answer:** 

Section: [none] Explanation

#### Explanation/Reference:

References: https://docs.microsoft.com/en-us/powershell/module/exchange/move-and-migration/set-moverequest?view=exchange-ps

**QUESTION 3** You have a Microsoft Exchange Server 2019 organization.

You purchase an Exchange Online subscription.

You plan to implement an Exchange hybrid deployment that supports the following features:

Federated sharing of free/busy information

Single-sign on (SSO) access to both on-premises and Exchange Online mailboxes.

Secured access to mailboxes by using Microsoft Azure Active Directory (Azure AD) conditional access policies.

• A unified global address list (GAL) that contains all the mailboxes in the on-premises and Exchange Online organizations.

You plan to run the Microsoft Office 365 Hybrid Configuration wizard.

You are evaluating whether to use Exchange Classic Hybrid or Exchange Modern Hybrid.

Which requirement can only be met by using the Exchange Modern Hybrid connection option?

#### A. the federated sharing of free/busy information between organizations

- B. SSO access to both on-premises and Exchange Online mailboxes
- C. a unified GAL list that contains all the mailboxes in the on-premises and Exchange Online organizations
- D. secured access to mailboxes by using Azure AD conditional access policies.

#### Correct Answer: A Section: [none] Explanation

#### Explanation/Reference:

References: https://docs.microsoft.com/en-us/exchange/hybrid-deployment/hybridagent

**QUESTION 4** DRAG DROP

You have a Microsoft Exchange Server 2019 hybrid deployment that contains the users shown in the following table.

.com

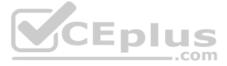

| Name  | Mailbox location     |  |
|-------|----------------------|--|
| User1 | Exchange Online      |  |
| User2 | Exchange on-premises |  |

You need to provide each user with an archive mailbox that is stored in Exchange Online.

Which admin center should you use to perform the configuration for each user? To answer, drag the appropriate admin centers to the correct users. Each admin center may be used once, more than once, or not at all. You may need to drag the split bar between panes or scroll to view content.

**NOTE:** Each correct selection is worth one point.

Select and Place:

Correct Answer:

Section: [none] Explanation

#### Explanation/Reference:

References: https://docs.microsoft.com/en-us/office365/securitycompliance/enable-archive-mailboxes

https://docs.microsoft.com/en-us/exchange/hybrid-deployment/create-cloud-based-archive

#### **QUESTION 5 HOTSPOT**

You have a Microsoft Exchange Server 2019 organization that contains the Mailbox servers shown in the following table.

| Name | Member of | Database |  |  |
|------|-----------|----------|--|--|
| EX1  | Site1     | Mail1    |  |  |
| EX2  | Site2     | Mail2    |  |  |
| EX3  | Site3     | Mail3    |  |  |

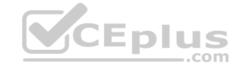

The organization contains the mailboxes shown in the following table.

| Name  | Database |
|-------|----------|
| User1 | Mail1    |
| User2 | Mail2    |
| User3 | Mail3    |

You create the public folder mailboxes shown in the following table.

| Mailbox | Database | Hierarchy |
|---------|----------|-----------|
| PF1     | Mail1    | Primary   |
| PF2     | Mail2    | Secondary |
| PF3     | Mail3    | Secondary |

You set the DefaultPublicFolderMailbox property of each user mailbox to the public folder mailbox closest to the user.

For each of the following statements, select Yes if the statement is true. Otherwise, select No.

**NOTE:** Each correct selection is worth one point.

Hot Area:

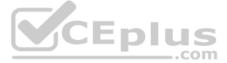

#### **Correct Answer:**

Section: [none] Explanation

Explanation/Reference: References: <u>https://docs.microsoft.com/en-us/exchange/collaboration/public-folders/public-folders?view=exchserver-2019</u>

#### **QUESTION 6 HOTSPOT**

You have a Microsoft Exchange Server 2019 hybrid deployment.

You have the on-premises mailboxes shown in the following table.

| Name  | Forwarding address |  |  |
|-------|--------------------|--|--|
| User1 | User6              |  |  |
| User2 | None               |  |  |
| User3 | None               |  |  |
| User4 | None               |  |  |
| User5 | None               |  |  |
| User6 | None               |  |  |

You add the mailbox permissions shown in the following table.

| Mailbox | Permission               |  |
|---------|--------------------------|--|
| User2   | Send As for User4        |  |
| User4   | Full Access for User3    |  |
| User6   | Send on Behalf for User5 |  |

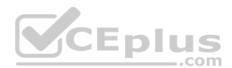

You plan to migrate the mailboxes to Exchange Online by using remote mailbox move requests. The mailboxes will be migrated according to the schedule shown in the following table.

| Week | Mailbox                    |  |  |
|------|----------------------------|--|--|
| 1    | User1, User2, User3, User6 |  |  |
| 2    | User4, User5               |  |  |

Mailboxes migrated the same week will have their mailbox move requests included in the same batch and will be cut over simultaneously.

For each of the following statements, select Yes if the statement is true. Otherwise, select No.

**NOTE:** Each correct selection is worth one point.

Hot Area:

**Correct Answer:** 

Section: [none]

Explanation

#### Explanation/Reference:

References: <u>https://docs.microsoft.com/en-us/exchange/exchange-hybrid</u> https://practical365.com/exchange-online/configuring-exchange-hybrid-cross-forest-permissions/

**QUESTION 7** Your network contains an Active Directory domain named fabrikam.com.

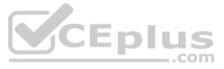

You have a Microsoft Exchange Server 2019 organization that contains two Mailbox servers in a database availability group (DAG).

You plan to implement a hybrid deployment by using the Exchange Modern Hybrid connection option.

Which three configurations will be transferred automatically from the on-premises organizations to Exchange Online? Each correct answer presents part of the solution.

NOTE: Each correct selection is worth one point.

- A. the device access rules
- B. the address lists
- C. the address book policies (ABPs)
- D. the Messaging Records Management (MRM) settings
- E. the mail flow rules

Correct Answer: ABE Section: [none] Explanation

#### **Explanation/Reference:**

References: https://practical365.com/exchange-online/hybrid-exchange-making-it-easier-and-faster-to-move-to-the-cloud/

**QUESTION 8** You have a Microsoft Exchange Server 2019 organization that contains 5,000 mailboxes.

You purchase a Microsoft 365 E5 subscription and create a hybrid deployment. You configure all MX records to point to Exchange Online.

You purchase 2,000 Microsoft 365 E5 licenses, and you migrate 2,000 mailboxes to Exchange Online.

You need to identify which additional licenses must be purchased. The solution must minimize costs.

Which licenses should you identify?

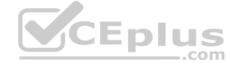

- A. Enterprise Mobility + Security E5 licenses for the Exchange Online users
- B. Microsoft Office 365 Enterprise E1 licenses for the on-premises users
- C. Microsoft Azure Active Directory Premium P2 licenses for all users
- D. an Exchange Online Protection (EOP) license for each on-premises mailbox

Correct Answer: C Section: [none] Explanation

#### Explanation/Reference:

References: <u>https://docs.microsoft.com/en-us/azure/active-directory/fundamentals/active-directory-whatis</u>

#### **QUESTION 9**

You have a Microsoft Exchange Server 2019 organization.

You plan to purchase a Microsoft 365 E5 subscription and create a hybrid deployment.

You are evaluating the security requirements for communication between the on-premises and Exchange Online.

You need to ensure that Exchange Online services can access the necessary on-premises virtual directories.

Which two on-premises virtual directories should be accessible to Exchange Online services? Each correct answer presents part of the solution.

**NOTE:** Each correct selection is worth one point.

A. Rpc

- B. EWS
- C. PowerShell

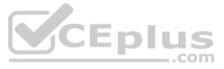

- D. ecp
- E. mapi
- F. Autodiscover

Correct Answer: EF Section: [none] Explanation

#### Explanation/Reference:

References: https://docs.microsoft.com/en-us/office365/enterprise/configure-exchange-server-for-hybrid-modern-authentication

#### **QUESTION 10**

HOTSPOT

You have a Microsoft Exchange Server 2019 hybrid deployment.

You plan to enable Hybrid Modern Authentication (HMA).

You run the Get-MapiVirtualDirectory cmdlet and receive the output shown in the following exhibit.

|   | {Ntlm, Negotiate}            |
|---|------------------------------|
| : | <pre>{Ntlm, Negotiate}</pre> |
| = | {Ntlm, Negotiate}            |
| : | https//mail.contoso.com/mapi |
| : | https//mail.contoso.com/mapi |
|   |                              |

Use the drop-down menus to select the answer choice that completes each statement based on the information presented in the graphic.

**NOTE:** Each correct selection is worth one point.

Hot Area:

**Correct Answer:** 

Section: [none] Explanation

#### Explanation/Reference:

References: https://docs.microsoft.com/en-us/office365/enterprise/configure-exchange-server-for-hybrid-modern-authentication

**QUESTION 11** 

HOTSPOT

You have a Microsoft Exchange Server 2019 organization and a Microsoft 365 E5 subscription.

From the Microsoft 365 admin center, you open Data migration as shown in the following exhibit.

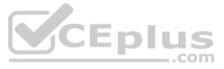

| =  | Mintosoft 365 admin center                                |                                   |                                        | φ              | ø        | 3      | MA    |
|----|-----------------------------------------------------------|-----------------------------------|----------------------------------------|----------------|----------|--------|-------|
| >  | Home > Data migration                                     | Contoso M365                      | 5x901434                               | T              | ry the p | review | . ^   |
| ŵ  |                                                           |                                   |                                        |                |          |        |       |
| я  | Select users to start migrating email messages.           |                                   |                                        |                |          |        |       |
| A. | We recommend selecting and migrating 2 users to start     |                                   | es successfully, you can commit to mig | prating larger | numbe    | r of u | sers. |
|    | We could not retrieve your migration endpoint information | on at this time, please try again |                                        |                |          | ×      |       |
| _  | Start migration The migration Settings View               | All users                         | Search                                 | ø              |          |        |       |
|    | Display name                                              |                                   | Status                                 |                |          |        |       |
|    | Loading                                                   |                                   |                                        |                |          |        |       |
|    |                                                           |                                   |                                        |                |          |        |       |

Use the drop-down menus to select the answer choice that completes each statement based on the information presented in the graphic.

**NOTE:** Each correct selection is worth one point.

Hot Area:

Correct Answer:

Section: [none] Explanation

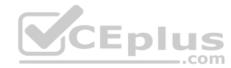

Explanation/Reference: References: <u>https://www.stellarinfo.com/blog/hybrid-migration-migrate-exchange-mailboxes-office-365/</u>

https://www.kerneldatarecovery.com/blog/migrate-from-exchange-on-premises-to-exchange-online-in-hybrid-environment/

QUESTION 12 DRAG DROP

You have a Microsoft Exchange Server 2019 hybrid deployment.

All user mailboxes are migrated to Exchange Online.

You need to migrate the public folders from the on-premises organizations to Exchange Online.

Which three actions should you perform in sequence before you create the migration batch? To answer, move the appropriate actions from the list of actions to the answer area and arrange them in the correct order.

Select and Place:

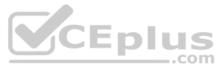

### Actions

#### Answer Area

From Exchange Online, create the target public folder mailboxes.

From Exchange Online, run the Set-organizationConfig -RemotePublicFoldermailboxes \$Null -PublicFoldersEnabled Loval Command

From Exchange on-premises, run the SetmailPublicFolderExternalAddress.ps1 Script

From Exchange on-premises, run the Export-ModernPublicFolderStatistics.ps1 Script

From Exchange on-premises, run the Set-OrganizationConfig -RemotePublicFolderMailboxes \$Null -PublicFoldersEnabled Local command

From Exchange on-premises, run the ModernPublicFolderToMailboxMapgenerator.ps1 SCript.

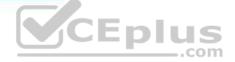

**Correct Answer:** 

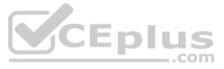

### Actions

#### Answer Area

From Exchange Online, create the target public folder mailboxes.

From Exchange Online, run the Set-organizationConfig -RemotePublicFoldermailboxes \$Null -PublicFoldersEnabled Loval Command

From Exchange on-premises, run the SetmailPublicFolderExternalAddress.ps1 Script

From Exchange on-premises, run the Export-ModernPublicFolderStatistics.ps1 Script

From Exchange on-premises, run the Set-OrganizationConfig -RemotePublicFolderMailboxes \$Null -PublicFoldersEnabled Local command

From Exchange on-premises, run the ModernPublicFolderToMailboxMapgenerator.ps1 SCript. From Exchange on-premises, run the Export-ModernPublicFolderStatistics.ps1 Script

From Exchange on-premises, run the ModernPublicFolderToMailboxMapgenerator.ps

From Exchange Online, create the target public folder mai

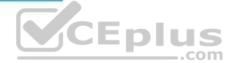

Section: [none] Explanation

Explanation/Reference:

References: https://docs.microsoft.com/en-us/Exchange/collaboration/public-folders/migrate-to-exchange-online?view=exchserver-2019

**QUESTION 13** You have a Microsoft Exchange Server 2019 organization.

You purchase a Microsoft 365 subscription and configure Active Directory synchronization.

You use a smart host for all communication between the organization and the Internet. The smart host performs email hygiene and alters message headers.

You plan to run the Hybrid Configuration wizard to create an Exchange hybrid deployment and change the MX record to point to Exchange Online.

You need to decommission the smart host from the organization.

What should you do first?

- A. Modify the InternalSmtpServer value by running the Set-TransportConfig cmdlet.
- B. Modify the Send connector to use DNS delivery.
- C. Modify the TLSReceiveDomainSecureList value by running the Set-TransportConfig cmdlet.
- D. Create a Receive connector that allows anonymous authentication.

Correct Answer: C Section: [none] Explanation

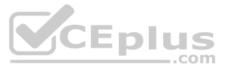

| . script. |  |
|-----------|--|
| lboxes.   |  |

#### **Explanation/Reference:**

References: <u>https://docs.microsoft.com/en-us/powershell/module/exchange/mail-flow/set-transportconfig?view=exchange-ps</u>

**QUESTION 14** You have a Microsoft Exchange Server 2019

hybrid deployment.

You are migrating public folder data to Exchange Online by using a migration batch of the PublicFolder type.

You need to identify the sync of each move request in the batch.

#### Which cmdlet should you run?

- A. Get-PublicFolderMailboxMigrationRequests
- **B.** Get-MoveRequest
- C. Get-PublicFolderMoveRequest
- D. Get-PublicFolderMigrationRequest

Correct Answer: C Section: [none] Explanation

#### Explanation/Reference:

References: <u>https://docs.microsoft.com/en-us/Exchange/collaboration/public-folders/migrate-to-exchange-online?view=exchserver-2019</u> <u>https://docs.microsoft.com/en-us/powershell/module/exchange/move-and-migration/get-publicfoldermoverequest?view=exchange-ps</u>

## QUESTION 15 Your company has offices in Seattle,

London, and Toronto.

The company has a Microsoft Exchange Server 2019 organization that has Mailbox servers in each office.

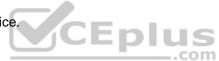

Users access their mail by using Microsoft Outlook 2019.

The users report that access to the public folders in Outlook is slower than expected. You discover that clients retrieve the public folder hierarchy by using a WAN link.

You need to ensure that the clients retrieve the public folder hierarchy from their local site.

What should you do?

- A. For each user, set the value for the default public mailbox to a public folder mailbox in the user's office.
- B. For all the users, set the default public folder mailbox to the primary hierarchy public folder mailbox.
- C. Exclude the public folder mailboxes in the London and Seattle offices from serving the public folder hierarchy.
- D. Disable cached Exchange Mode for Outlook.

Correct Answer: A Section: [none] Explanation

Explanation/Reference:

#### QUESTION 16 DRAG DROP

Your company named Contoso, Ltd. has a Microsoft Exchange Server 2019 hybrid deployment.

A partner company named Fabrikam, Inc. uses an Exchange Online subscription for email.

You need to ensure that all the users at Fabrikam can view the free/busy information of the users at Contoso.

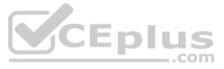

What should you configure? To answer, drag the appropriate components to the correct companies. Each component may be used once, more than once, or not at all. You may need to drag the split bar between panes or scroll to view content.

**NOTE:** Each correct selection is worth one point.

Select and Place:

**Correct Answer:** 

Section: [none] Explanation

Explanation/Reference:

References: https://docs.microsoft.com/en-us/exchange/sharing/organization-relationships/create-an-organization-relationship https://docs.microsoft.com/en-

us/exchange/sharing/sharing-policies/sharing-policies

QUESTION 17 HOTSPOT

You have a Microsoft Exchange Server 2019 hybrid deployment.

You run the Get-HybridConfiguration cmdlet and receive the output shown in the following exhibit.

| ClientAccessServers       | : {}                                                                           |
|---------------------------|--------------------------------------------------------------------------------|
| EdgeTransportServers      | : {}                                                                           |
| ReceivingtransportServers | : {EX01, EX02}                                                                 |
| SendingTransportServers   | : {EX01, EX02}                                                                 |
| OnPremisesSmartHost       | : mail.litware.com                                                             |
| Domains                   | : {litware.com}                                                                |
| Features                  | : {FreeBusy, MoveMailbox, Moiltips, MessageTracking, SecureMail, Photos}       |
| ExternalIPAddresses       | : {}                                                                           |
| TIsCertificateName        | : <i>CN-CA, O=SSLCert Inc, C=US<s>CN=mail.litware.com, OU=IT, O=User1,</s></i> |
|                           | L=Redmond, S=Washington, C=US                                                  |
|                           |                                                                                |

Use the drop-down menus to select the answer choice that completes each statement based on the information presented in the graphic.

**NOTE:** Each correct selection is worth one point.

Hot Area:

**Correct Answer:** 

Section: [none] Explanation

Explanation/Reference:

References: <u>https://docs.microsoft.com/en-us/powershell/module/exchange/federation-and-hybrid/set-hybridconfiguration?view=exchange-ps</u> **Testlet 2** 

**Case Study** 

Overview

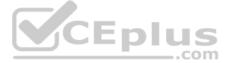

#### **General Overview**

Contoso, Ltd. is a national freight company in the United States. The company has 15,000 employees.

#### **Physical Locations**

Contoso has a main office in Houston and 10 branch offices that each contains 1,000 employees.

#### **Existing Environment**

#### Active Directory and Microsoft Exchange Server Environments

The network contains an Active Directory forest named contoso.com. The forest contains one root domain named contoso.com and 10 child domains. All domain controllers run Windows Server 2019.

The forest has Active Directory Certificate Services (AD CS) and Active Directory Federation Services (AD FS) deployed.

You have a hybrid deployment of Exchange Server 2019 and Microsoft Office 365.

There are 2,000 user mailboxes in Exchange Online.

Each office contains two domain controllers and two Mailbox servers. the main office also contains an Edge transport server.

The organization contains 100 public folders. The folders contain 80 GB of content.

All email messages sent to contoso.com are delivered to Exchange Online. All messages sent to on-premises mailboxes are routed through the Edge Transport server.

Advanced Threat Protection (ATP) is enabled and configured for the Office 365 tenant.

#### **Network Infrastructure**

Each office connects directly to the Internet by using a local connection. The offices connect to each other by using a WAN link.

#### Requirements

#### **Planned Changes**

Contoso plans to implement the following changes:

• For all new users in the on-premises organization, provide an email address that uses the value of the Last Name attribute and the first two letters of the First Name attribute as a prefix. • Decommission the public folders and replace the folders with a Microsoft 265 solution that maintains web access to the content.

#### **Technical Requirements**

Contoso identifies the following technical requirements:

All email messages sent from a SMTP domain named adatum.com must never be identified as spam.

Any solution to replace the public folders must include the ability to collaborate with shared calendars.

#### **Security Requirements**

Contoso identifies the following security requirements:

- The principle of least privilege must be applied to all users and permissions.
- All email messages sent from an SMTP domain named com to contoso.com must be encrypted.
- All users must be protected from accessing unsecure websites when they click on URLs embedded in email messages.
- If a user attempts to send an email message to a distribution group that contains more than 15 members by using Outlook, the user must receive a warning before sending the message.

#### **Problem statements**

Recently, a user named HelpdeskUser1 erroneously created several mailboxes. Helpdesk1user1 is a member of the Recipient Management management role group.

Users who have a mailbox in office 365 report that it takes a long time for email messages containing attachments to be delivered. Exhibit

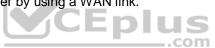

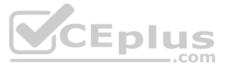

# PS C:\WINDOWS\system32> get-inboundconnector | f1

| <u> 것들은 모두는 특별 것 같아요. 이는 것 말 것 같</u> 이 같이 있는 것 같이 있는 것 같이 많이 있는 것 같이 많이 많이 있다. 것 같이 많이 많이 있는 것 같이 많이 있다. 것 같이 많이 있는 것 같이 많이 있다. 것 같이 많이 있는 것 같이 없다. 것 같이 많이 있는 것 같이 없다. 것 같이 없는 것 같이 없다. 것 같이 없는 것 같이 없다. 것 같이 없는 것 같이 없다. 것 같이 없는 것 같이 없다. 것 같이 없는 것 같이 없다. 것 같이 없는 것 같이 없다. 것 같이 없는 것 같이 없다. 것 같이 없는 것 같이 없다. 것 같이 없는 것 같이 없다. 것 같이 없는 것 같이 없다. 것 같이 없는 것 같이 없다. 것 같이 없는 것 같이 없다. 것 같이 없는 것 같이 없는 것 같이 없다. 것 같이 없는 것 같이 없다. 것 같이 없는 것 같이 없다. 것 같이 없는 것 같이 없다. 것 같이 없는 것 같이 없다. 것 같이 없는 것 같이 없다. 것 같이 없는 것 같이 없다. 것 같이 없는 것 같이 없다. 것 같이 없는 것 같이 없다. 것 같이 없는 것 같이 없다. 것 같이 없는 것 같이 없다. 것 같이 없는 것 같이 없다. 것 같이 없는 것 같이 없다. 것 같이 없는 것 같이 없다. 것 같이 없다. 것 같이 없는 것 같이 없다. 것 같이 없는 것 같이 없다. 것 같이 없는 것 같이 없다. 것 같이 없다. 것 같이 없는 것 같이 없다. 것 같이 없다. 것 같이 없 것 같이 없다. 것 같이 없다. 것 같이 없다. 것 같이 없다. 것 같이 없다. 것 같이 없다. 것 같이 없다. 것 같이 없다. 것 같이 없다. 것 같이 없다. 것 같이 없다. 것 같이 없다. 것 같이 없다. 것 같이 없다. 것 같이 없다. 것 같이 없다. 것 같이 없다. 것 같이 없다. 것 같이 없다. 것 같이 없다. 것 같이 없다. 것 같이 없다. 것 같이 없다. 것 같이 없다. 것 같이 없다. 것 같이 없다. 것 같이 없다. 것 않 않 않 않다. 것 같이 없다. 것 같이 없다. 것 같이 않다. 것 같이 않다. 것 같이 않다. 것 같이 않다. 것 같이 않다. 것 같이 않다. 것 같이 없다. 것 같이 없다. 것 같이 않다. 것 같이 않다. 것 같이 없다. 것 같이 않다. 것 같이 않다. 것 같이 않다. 것 같이 않다. 것 같이 않다. 것 같이 않다. 것 같이 않다. 것 같이 않다. 것 같이 않다. 것 같이 않다. 것 같이 않다. 것 같이 않다. 것 같이 않다. 것 같이 않다. 것 같이 않다. 것 같이 않다. 것 같이 않다. 것 같이 않다. 것 같이 않다. 것 같이 않다. 것 같이 않다. 것 같이 않다. 것 같이 않다. 것 같이 않다. 것 같이 않다. 것 같이 않다. 것 같이 않다. 것 같이 않다. 것 같이 않다. 것 같이 않다. 것 같이 않다. 것 같이 않다. 것 같이 않다. 것 않다. 것 같이 않다. 것 같이 않다. 것 않다. 않<br>것 같이 않다. 것 같이 않다. 것 같이 않다. 것 같이 않다. 것 같이 않다. 것 같이 않다. 것 같이 않다. 것 같이 않다. 것 같이 않다. 것 같이 않다. 것 같이 않다. 것 같이 않다. 것 않다. 것 않다. 것 않다. 것 같이 않다. 것 같이 않다. 것 같이 않다. 것 같이 않다. 것 같이 않다. 것 같이 않다. 것 같이 않다. 것 같이 않다. 것 않다. 것 같이 않다. 것 않다. 것 않 않다. 것 않다. |   |                                      |
|----------------------------------------------------------------------------------------------------|---|--------------------------------------|
| RunspaceId                                                                                                    | : | 269244Id-Oe8a-42ef-83f3-9bf0b6d6b2ab |
| Enabled                                                                                                    | : | True                                 |
| ConnectorType                                                                                                    | : | Partner                              |
| ConnectorSource                                                                                                    | : | Default                              |
| Comment                                                                                                    | : |                                      |
| SenderIPAddresses                                                                                                    | • | {87.112.113.0/25}                    |
| SenderDomains                                                                                                    | : | {smtp:*.contoso.com:1}               |
| AssociatedAcceptedDomains                                                                                                    | : | {}                                   |
| RequireTls                                                                                                    | : | True                                 |
| RestrictDomainsToIPAddresses                                                                                                    | : | True                                 |
| RestrictDomainsToCertificate                                                                                                    | : | False                                |
| CloudServicemailEnabled                                                                                                    | : | False                                |
| TreatMessagesAsInternal                                                                                                    | : | False                                |
| TlsSenderCertificateName                                                                                                    | : | *.fabrikam.com                       |
| DetectSenderIPBySkippinglastIP                                                                                                    | : | False                                |
| DetectSenderIPBySkippingTheseIPs                                                                                                    | : | {}                                   |
| DetectSenderIPRecipientList                                                                                                    | : | {}                                   |
| AdminDisplayName                                                                                                    | : |                                      |
| ExchangeVersion                                                                                                    | : | 0.1 (8.0.535.0)                      |
| Name                                                                                                    | : | Contoso Inbound Secure Connector     |
|                                                                                                    |   |                                      |

**QUESTION 1** You need to recommend a solution for the public folders that supports the planned changes and meets the technical requirements.

What should you recommend?

- A. Microsoft SharePoint site mailboxes
- B. Office 365 groups
- C. Resource mailboxes
- D. Public folder replicas

Correct Answer: B Section: [none] Explanation

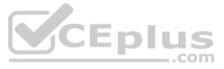

### Explanation/Reference:

References: <u>https://docs.microsoft.com/en-us/exchange/collaboration/public-folders/migrate-to-office-365-groups?view=exchserver-2019</u>

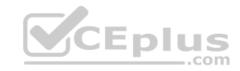

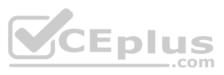

#### Testlet 3

#### **Case Study**

#### **Overview**

Litware, Inc. is food service supplier in Europe.

#### **Physical Locations**

Litware has a main office in Paris and branch offices in Munich, London, Brussels, Vienna, and Rome.

Each branch office has its own compliance officer.

#### **Existing Environment**

The network contains one Active Directory forest named litware.com. The forest contains a single Active Directory domain. Each office is configured as an Active Directory site.

Each branch office is represented organizational unit (OU) in an OU named Offices in Active Directory.

Each branch office has a special Administrators group that contains the delegated administrators for that office. Each Administrators group is named based on its location in a format of RegionalAdmins Brussels, RegionalAdmins Munich, RegionalAdmins London, RegionalAdmins Vienna and RegionalAdmins Rome.

#### **Network Infrastructure**

Each office contains two domain controllers from the litware.com domain. All the domain controllers are configured as DNS servers. All client computers connect only to the DNS servers in their respective office.

All offices have a high-speed connection to the Internet. Each office connects to the Internet by using a VPN appliance.

Each office has the following servers and client computers:

- One reverse proxy appliance
- One Microsoft Exchange Server 2019 server
- One Windows Server Update Services (WSUS) server
- Computers that run Windows 10 and have Microsoft Office 2019 installed.

The office in Brussels contains an Exchange Server 2016 server that has the Unified Messaging role installed and hosted voicemail configured.

Mailboxes are hosted on all the Exchange servers. Public folders are hosted only on an Exchange server in the main office. Litware uses a disjoint namespace to access the servers.

Each user has an archive mailbox. Archiving is configured to use the default settings.

Exchange services are published to the internet by using a reverse proxy in each office.

A full backup of Exchange is performed nightly. Incremental backups occur every six hours.

All the users in the transport department connect to network resources by using a connection in the main office.

#### Requirements

#### **Planned Changes**

Litware plans to implement the following changes:

- Implement calendar sharing to partner companies.
- Implement a solution that prevents malware from being delivered to end users.
- Use personal archives to eliminate the need for PST files.
- Ensure the Brussels office and move all the users in the Brussels office to the main office. All the mailboxes in the Brussels office will be moved to a server in the main office.
- Implement a compliance solution to ensure that items deleted from public folders are retained. If an item in a public folder is modified, the original version of the item must be available. Technical

#### Requirements

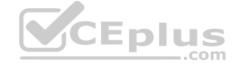

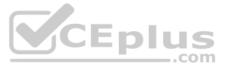

Litware identifies the following technical requirements:

- Minimize administrative effort.
- Use the principle of least privilege.
- . Ensure that junk email is deleted automatically after 14 days.
- Ensure that sent items and deleted items are deleted automatically after 30 days.
- Ensure that users in the customer service department can open multiple mailboxes.
- . Ensure that all the former Brussels office users always maintain access to hosted voicemail.
- . Ensure that the staff in the IT department can manage the email environment without and-user involvement.
- . Ensure that users cannot recover email messages that are deleted from the Junk Email folder and the Deleted Items.
- Ensure that if an email message has a spam confidence level (SCL) of 3 or higher, the message automatically moves to the Junk Email folder.

#### **Problem statements**

The transport department users report that accessing a public folder named TransportPF is sometimes very slow.

Users in the customer service department report that Microsoft Outlook sometimes hangs when many mailboxes are open.

**QUESTION 1** You need to resolve the issue for the transport department users.

What is the best way to achieve the goal? More than one answer choice may achieve the goal. Select the **BEST** answer.

- A. Move the public folder mailbox that contains TransportPF to a server in the main office.
- B. Move TransportPF to a public folder mailbox hosted in the main office.
- C. Modify the default public folder mailbox for all the transport department users.
- D. Instruct the transport department users to add TransportPF to their Favorites list in Outlook.

#### Correct Answer: B Section: [none]

Explanation

#### Explanation/Reference:

References: https://docs.microsoft.com/en-us/exchange/recipients/mailbox-moves?view=exchserver-2019

**QUESTION 2** You need to recommend a solution to retain the items in the public folders. The solution must support the planned changes.

What should you recommend?

- A. Create an Outlook rule that forwards all the items in each public folder to a compliance mailbox.
- B. Place an In-Place Hold on all the mailboxes of the public folders.
- C. Increase the frequency of the backups.
- D. Modify the public folder permissions.

Correct Answer: B Section: [none] Explanation

#### Explanation/Reference:

References: <u>https://docs.microsoft.com/en-us/exchange/security-and-compliance/in-place-and-litigation-holds#placing-public-folders-on-hold</u>

#### **Question Set 1**

#### **QUESTION 1**

Note: This question is part of a series of questions that present the same scenario. Each question in the series contains a unique solution that might meet the stated goals. Some question sets might have more than one correct solution, while others might not have a correct solution.

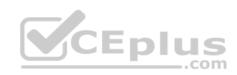

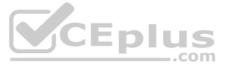

#### After you answer a question in this scenario, you will NOT be able to return to it. As a result, these questions will not appear in the review screen.

Your company has a Microsoft Exchange Server 2019 hybrid deployment that contains two Mailbox servers named MBX1 and MBX2.

The company has the departments shown in the following table.

| Name           | Mailbox location    | Number of<br>recipients |  |
|----------------|---------------------|-------------------------|--|
| Sales          | MBX1                | 300                     |  |
| Production     | MBX2                | 500                     |  |
| Administration | MBX1                | 200                     |  |
| IT             | Exchange Online     | 50                      |  |
| Managers       | Exchange Online 100 |                         |  |
| Marketing      | Exchange Online 350 |                         |  |

From the on-premises organization, outbound email is sent directly to the internet by using DNS lookups.

You are informed that some sales department users send email messages that are identified as spam.

You need to automatically block the sales department users from repeatedly sending spam.

Solution: You modify the outbound spam filter policy in Exchange Online.

Does this meet the goal?

A. Yes

B. No

Correct Answer: B Section: [none] Explanation

#### Explanation/Reference:

References: https://docs.microsoft.com/en-us/office365/securitycompliance/configure-the-outbound-spam-policy

#### **QUESTION 2**

Note: This question is part of a series of questions that present the same scenario. Each question in the series contains a unique solution that might meet the stated goals. Some question sets might have more than one correct solution, while others might not have a correct solution.

#### After you answer a question in this scenario, you will NOT be able to return to it. As a result, these questions will not appear in the review screen.

Your company has a Microsoft Exchange Server 2019 hybrid deployment that contains two Mailbox servers named MBX1 and MBX2.

The company has the departments shown in the following table.

| Name           | Mailbox location    | Number of<br>recipients |  |
|----------------|---------------------|-------------------------|--|
| Sales          | MBX1                | 300                     |  |
| Production     | MBX2                | 500                     |  |
| Administration | MBX1                | 200                     |  |
| IT             | Exchange Online     | xchange Online 50       |  |
| Managers       | Exchange Online 100 |                         |  |
| Marketing      | Exchange Online     | 350                     |  |

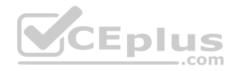

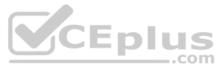

From the on-premises organization, outbound email is sent directly to the internet by using DNS lookups.

You are informed that some sales department users send email messages that are identified as spam.

You need to automatically block the sales department users from repeatedly sending spam.

Solution: You modify the Send connector to use Exchange Online as a smart host.

Does this meet the goal?

A. Yes B. No

Correct Answer: A Section: [none] Explanation

#### Explanation/Reference:

References: <u>https://docs.microsoft.com/en-us/exchange/mail-flow-best-practices/use-connectors-to-configure-mail-flow/set-up-connectors-to-route-mail</u>

#### **QUESTION 3**

Note: This question is part of a series of questions that present the same scenario. Each question in the series contains a unique solution that might meet the stated goals. Some question sets might have more than one correct solution, while others might not have a correct solution.

After you answer a question in this scenario, you will NOT be able to return to it. As a result, these questions will not appear in the review screen.

Your company has a Microsoft Exchange Server 2019 hybrid deployment that contains two Mailbox servers named MBX1 and MBX2.

The company has the departments shown in the following table.

| Name           | Mailbox location | Number of<br>recipients |  |
|----------------|------------------|-------------------------|--|
| Sales          | MBX1             | 300                     |  |
| Production     | MBX2             | 500                     |  |
| Administration | MBX1             | 200                     |  |
| IT             | Exchange Online  | 50                      |  |
| Managers       | Exchange Online  | 100                     |  |
| Marketing      | Exchange Online  | 350                     |  |

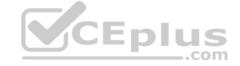

From the on-premises organization, outbound email is sent directly to the internet by using DNS lookups.

You are informed that some sales department users send email messages that are identified as spam.

You need to automatically block the sales department users from repeatedly sending spam.

Solution: You migrate all the mailboxes of the sales department to Exchange Online.

Does this meet the goal?

A. Yes

B. No

Correct Answer: B Section: [none] Explanation

**Explanation/Reference:** 

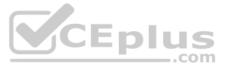

#### **QUESTION 4**

Note: This guestion is part of a series of guestions that present the same scenario. Each guestion in the series contains a unique solution that might meet the stated goals. Some guestion sets might have more than one correct solution, while others might not have a correct solution.

#### After you answer a question in this scenario, you will NOT be able to return to it. As a result, these questions will not appear in the review screen.

Your company has a Microsoft 365 subscription.

Several users in the finance department of the company recently accesses unsafe websites by clicking on links in email messages.

Users in the marketing department of the company report that they must be able to access all the links embedded in email messages.

You need to reduce the likelihood of the finance department users accessing unsafe websites. The solution must affect only the finance department users.

Solution: You create a new safe links policy.

Does this meet the goal?

A. Yes B. No

Correct Answer: B Section: [none] Explanation

**Explanation/Reference:** References: https://blog.netwrix.com/2019/01/24/make-the-most-of-exchange-online-advanced-threat-protection/

#### **QUESTION 5**

Note: This question is part of a series of questions that present the same scenario. Each question in the series contains a unique solution that might meet the stated goals. Some question sets might have more than one correct solution, while others might not have a correct solution. DIL JS

#### After you answer a question in this scenario, you will NOT be able to return to it. As a result, these questions will not appear in the review screen.

Your company has a Microsoft 365 subscription.

Several users in the finance department of the company recently accesses unsafe websites by clicking on links in email messages.

Users in the marketing department of the company report that they must be able to access all the links embedded in email messages.

You need to reduce the likelihood of the finance department users accessing unsafe websites. The solution must affect only the finance department users.

Solution: You modify the content filtering settings.

Does this meet the goal?

A. Yes B. No

Correct Answer: A Section: [none] Explanation

#### **Explanation/Reference:**

References: https://docs.microsoft.com/en-us/exchange/antispam-and-antimalware/antispam-protection/content-filteringprocedures?view=exchserver-2019

#### **QUESTION 6**

Note: This question is part of a series of questions that present the same scenario. Each question in the series contains a unique solution that might meet the stated goals. Some question sets might have more than one correct solution, while others might not have a correct solution.

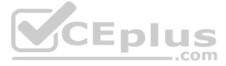

#### After you answer a question in this scenario, you will NOT be able to return to it. As a result, these questions will not appear in the review screen.

Your company has a Microsoft 365 subscription.

Several users in the finance department of the company recently accesses unsafe websites by clicking on links in email messages.

Users in the marketing department of the company report that they must be able to access all the links embedded in email messages.

You need to reduce the likelihood of the finance department users accessing unsafe websites. The solution must affect only the finance department users.

Solution: You create a new safe attachments policy.

Does this meet the goal?

A. Yes B. No

Correct Answer: B Section: [none] Explanation

Explanation/Reference: References: <u>https://docs.microsoft.com/en-us/office365/securitycompliance/atp-safe-attachments</u>

**QUESTION 7** You have a Microsoft Exchange Server 2019 organization.

You need to ensure that a user named User1 can prevent mailbox content from being deleted if the content contains the words Fabrikam and Confidential.

What should you do?

A. Add User1 to the Organization Management management role group.

B. Add User1 to the Records Management management role group.

- C. Assign the mailbox Search and Mailbox Import Export
- D. Assign the Mailbox Search and Legal Hold management roles to User1.

Correct Answer: D Section: [none] Explanation

Explanation/Reference: References: https://docs.microsoft.com/enus/exchange/policy-andcompliance/holds/holds?view=exchs erver-2019

#### **QUESTION 8 HOTSPOT**

You have a Microsoft Exchange Server 2019 organization.

You have a universal security group named group1 that contains three users named Admin1, Admin2, and Admin3.

You plan to make Admin1, Admin2, and Admin3 responsible for managing some of the Exchange objects in the organization.

You run the following commands.

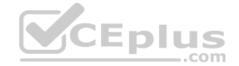

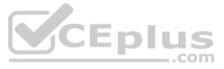

New-ManagementRoleAssignment -Role "Role1" -SecurityGroup "Group1"

For each of the following statements, select Yes if the statement is true. Otherwise, select No.

**NOTE:** Each correct selection is worth one point.

Hot Area:

**Correct Answer:** 

Section: [none] Explanation

#### Explanation/Reference: References: https://practical365.com/exchange-server/exchange-server-role-based-access-control-in-action/ https://docs.microsoft.com/en-us/exchange/built-in-

management-roles-exchange-2013-help

QUESTION 9 DRAG DROP

You have a Microsoft Exchange Server 2019 organization.

Two Edge Transport servers provide email hygiene.

You configure anti-spam filters to redirect email messages identified as spam to a quarantine mailbox.

You open the quarantine mailbox in Microsoft Outlook 2019 and discover that the from field of all quarantined messages shows the postmaster address.

You need to ensure that the quarantined messages can be sorted by using the original sender address.

Which three actions should you perform in sequence? To answer, move the appropriate actions from the list of actions to the answer area and arrange them in the correct order.

Select and Place:

**Correct Answer:** 

Section: [none] Explanation

#### **Explanation/Reference:**

References: <u>https://docs.microsoft.com/en-us/exchange/antispam-and-antimalware/antispam-protection/show-quarantined-message-original-senders?view=exchserver-2019</u> **QUESTION 10** You have a Microsoft Exchange Server 2019 organization.

You have the groups shown in the following table.

| Name   | Туре         | Scope        |
|--------|--------------|--------------|
| Group1 | Security     | Universal    |
| Group2 | Distribution | Universal    |
| Group3 | Security     | Global       |
| Group4 | Distribution | Global       |
| Group5 | Security     | Domain local |

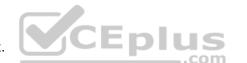

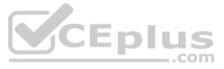

#### You plan to create a new management role assignment by running the following command.

New-ManagementRoleAssignment -Role "Litware DB Admins" -SecurityGroup -ExclusiveConfigWriteScope "Scope1"

Which group can you use as the value for the SecurityGroup parameter?

A. Group1

B. Group2

C. Group3

D. Group4

E. Group5

Correct Answer: A Section: [none] Explanation

Explanation/Reference:

References: <u>https://docs.microsoft.com/en-us/exchange/permissions/permissions?view=exchserver-2019</u>

**QUESTION 11** You have a Microsoft Exchange Server 2019 organization.

You deploy a new mailbox server named EX01.

You need to ensure that EX01 can perform content filtering and sender filtering.

What should you run first?

- A. Install-UnifiedCompliancePrequisite
- **B.** Set-transportAgent

C. Install-AntiSpamAgents.ps1

**D**. Set-MailboxJunkEmailConfiguration

Correct Answer: C Section: [none] Explanation

#### Explanation/Reference:

References: <u>https://docs.microsoft.com/en-us/exchange/antispam-and-antimalware/antispam-protection/antispam-on-mailbox-servers?view=exchserver-2019</u>

#### **QUESTION 12**

HOTSPOT

You have a Microsoft Exchange Server 2019 hybrid deployment.

You use Advanced Threat Protection (ATP).

You have safe attachment policies configured as shown in the following table.

| Name    | Action           | Action  | Enable redirect |
|---------|------------------|---------|-----------------|
| Policy1 | Dynamic Delivery | Enabled | Enabled         |
| Policy2 | Block            | Enabled | Disabled        |

You have the users shown in the following table.

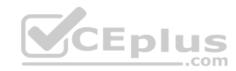

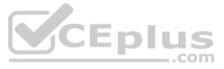

| Name                  | Location        | Safe attachments policy |  |
|-----------------------|-----------------|-------------------------|--|
| User1                 | On-premises     | Policy1                 |  |
| User2                 | Exchange Online | Policy2                 |  |
| User3                 | Exchange Online | None                    |  |
| User4 Exchange Online |                 | Policy1                 |  |

For each of the following statements, select Yes if the statement is true. Otherwise, select No.

**NOTE:** Each correct selection is worth one point.

Hot Area:

**Correct Answer:** 

Section: [none] Explanation

Explanation/Reference:

References: https://docs.microsoft.com/en-us/office365/securitycompliance/dynamic-delivery-and-previewing

QUESTION 13 HOTSPOT

You have a Microsoft Exchange Server 2019 organization that has the mailboxes shown in the following table.

| Name  | Litigation Hold |  |
|-------|-----------------|--|
| User1 | Enabled         |  |
| User2 | Disabled        |  |
| User3 | Disabled        |  |
| User4 | Enabled         |  |

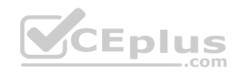

You have the distribution groups shown in the following table.

| Name   | Туре                 | Hidden from the global<br>address list (GAL) |
|--------|----------------------|----------------------------------------------|
| Group2 | Distribution         | No                                           |
| Group3 | Dynamic distribution | Yes                                          |

Email messages sent within the organization are shown in the following table.

| Subject             | Sender | To: Recipients | Bcc: Recipients |
|---------------------|--------|----------------|-----------------|
| Fabrikam<br>Meeting | User1  | User3          | Group2          |
| Litware Meeting     | User2  | User3          | Group3          |
| Contoso<br>Meeting  | User1  | User4          | Group2          |

For each of the following statements, select Yes if the statements is true. Otherwise, select No.

**NOTE:** Each correct selection is worth one point.

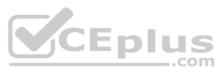

| Hot Area:                                                                  |                                                                                                    |     |
|----------------------------------------------------------------------------|----------------------------------------------------------------------------------------------------|-----|
|                                                                            | Statements                                                                                                    | Yes |
|                                                                            | When you perform an eDiscovery search on the User1 mailbox by using a keyword of<br>Fabrikam Meeting, you can view the membership of Group2 in the search results. | 0   |
|                                                                            | When you perform an eDiscovery search on the User2 mailbox by using a keyword of<br>Litware Meeting, you can view the membership of Group3 in the search results.  | 0   |
|                                                                            | When you perform an eDiscovery search on the User4 mailbox by using a keyword of<br>Contoso Meeting, you can view the membership of Group2 in the search results.  | 0   |
| Correct Answer:                                                            |                                                                                                    |     |
|                                                                            | Statements                                                                                                    | Yes |
|                                                                            | When you perform an eDiscovery search on the User1 mailbox by using a keyword of Fabrikam Meeting, you can view the membership of Group2 in the search results.    | 0   |
|                                                                            | When you perform an eDiscovery search on the User2 mailbox by using a keyword of<br>Litware Meeting, you can view the membership of Group3 in the search results.  | 0   |
|                                                                            | When you perform an eDiscovery search on the User4 mailbox by using a keyword of<br>Contoso Meeting, you can view the membership of Group2 in the search results.  | 0   |
| Section: [none]<br>Explanation                                             |                                                                                                    |     |
| Explanation/Reference:<br>References: <u>https://docs.microsoft.com/er</u> | n-us/exchange/policy-and-compliance/ediscovery/ediscovery?view=exchserver-2019                                                                                     |     |
| <b>QUESTION 14</b> You deploy a Microsoft Ex 2019 organization.            | change Server                                                                                                    |     |
|                                                                            |                                                                                                    |     |
| You need to ensure that users of all new r                                 | nailboxes are prevented from editing their personal information.                                                                                                   |     |

What should you do?

A. From PowerShell, run the New-RoleGroup cmdlet and specify the -CustomRecipientWritesScope parameter.

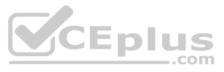

# No

- 0
- 0
- 0
- No
- 0
- 0
- 0

- B. From the Exchange admin center, create a new role assignment policy.
- C. From the Exchange admin center, run a new role group and assign the role group to Domain users.
- **D.** From PowerShell, run the New-RoleAssignmentPolicy cmdlet and specify the -isDefault parameter.

Correct Answer: D Section: [none] Explanation

#### Explanation/Reference:

References: https://docs.microsoft.com/en-us/powershell/module/exchange/role-based-access-control/new-roleassignmentpolicy?view=exchangeps

**QUESTION 15** You have a Microsoft Exchange Server 2019 organization.

You run the following commands.

New-Management-Scope -Name "VIP Mailboxes" -RecipientRoot "Contoso.com/Executives" -RecipientRestrictionFilter (RecepientType -eq "UserMailbox")

New-ManagementRoleAssignment -SecurityGroup "VIP Admins" -Role "Mail Recipients" -CustomRecipientWriteScope "VIP Mailboxes"

You have a user named Admin1.

You need to ensure that Admin1 can manage the mailboxes of users in the Executives organizational unit (OU) only.

What should you do?

- A. Modify the membership of VIP Admins.
- B. Create a custom role group.
- C. Add Admin1 to the Recipient Management role group.
- D. Move Admin1 to the Executives OU.

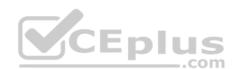

Correct Answer: C Section: [none] Explanation

### Explanation/Reference: References: https://social.technet.microsoft.com/Forums/exchange/en-US/b316a841-c39d-483a-ac8e-64d5904c42e6/how-to-limit-recipient-management-rights-to-users-in-a-ou-in-exchange-2010-sp1?forum=exchangesvradminlegacy

#### **QUESTION 16** You have a Microsoft Exchange Server 2019 organization.

You need to prevent credit card information from being emailed outside of the organization. Users must be informed of any potential breaches before sending email.

What should you create?

A. a journal rule

- B. a retention policy
- C. a retention tag
- D. a data loss prevention (DLP) policy

Correct Answer: D Section: [none] Explanation

Explanation/Reference: References: https://docs.microsoft.com/en-us/office365/securitycompliance/data-loss-prevention-policies

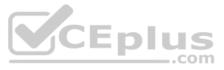

# **QUESTION 17** You have a Microsoft 365 E5 subscription.

A user attempts to send an email message to an external recipient and receives the following error message: "Your message couldn't be delivered because you weren't recognized as a valid sender. The most common reason for this is that your email address is suspected of sending spam and it's no longer allowed to send messages outside of your organization. Contact your mail admin for assistance. Remote Server returned '550 5.1.6 Access denied, bad outbound sender'." You need to ensure that the user send email to external recipients.

What should you do?

- A. compliance management in the Exchange admin center
- B. Data loss prevention in the Security & Compliance admin center
- C. Threat management in the Security & Compliance admin center
- D. action center in the Exchange admin center

Correct Answer: D Section: [none] Explanation

#### **Explanation/Reference:**

References: <u>http://www.noelpulis.com/fix-550-5-1-8-access-denied-bad-outbound-sender/</u>**QUESTION 18** You have a Microsoft Exchange Server 2019 organization.

You plan to enable journaling for external email messages only.

You need to ensure that journal reports are delivered if the journal mailbox is offline.

What should you do?

- A. Create a new journal rule.
- B. Run Set-TransportService and extend MessageExpirationTimeout.
- C. Edit the journal rule to include all messages.
- D. Specify an alternative journaling mailbox.

Correct Answer: D Section: [none] Explanation

Explanation/Reference: References: <u>https://docs.microsoft.com/en-us/exchange/security-and-compliance/journaling/configure-journaling</u>

**QUESTION 19** You have a Microsoft Exchange Server 2019 organization.

You need to ensure that all email is retained for one year, and then moved to an archive mailbox.

What should you use?

- A. a default policy tag
- B. a data loss prevention (DLP) policy
- C. a personal tag
- D. a retention policy tag

Correct Answer: D Section: [none] Explanation

#### Explanation/Reference:

References: <u>https://docs.microsoft.com/en-us/exchange/policy-and-compliance/mrm/retention-tags-and-retention-policies?view=exchserver-2019</u>

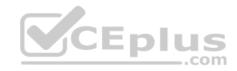

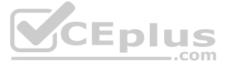

# **QUESTION 20** You have a Microsoft Exchange Server 2019 organization that contains 1,000 users and three Mailbox servers.

You discover an increase in spam.

You need to use an anti-spam real-time block list.

What should you do first?

- A. Configure the junk email settings for the mailboxes.
- B. Run the Install-AntispamAgent.ps1 PowerShell script.
- C. Deploy a data loss prevention (DLP) policy.
- D. Deploy an Edge Transport server.

Correct Answer: B Section: [none]

Explanation

#### Explanation/Reference:

References: <u>https://docs.microsoft.com/en-us/exchange/antispam-and-antimalware/antispam-protection/antispam-on-mailbox-servers?view=exchserver-2019</u>

**QUESTION 21** Your company has a Microsoft Exchange Server 2019 hybrid deployment.

The company has four departments that have the mailboxes shown in the following table.

| Department    | Number of mailboxes | Location        |
|---------------|---------------------|-----------------|
| Finance       | 500                 | On-premises     |
| Manufacturing | 1,000               | Exchange Online |
| Sales         | 5,000               | On-premises     |
| Marketing     | 2,000               | Exchange Online |

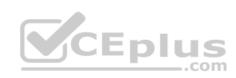

The mailboxes are configured as shown in the following table.

| Department    | Archive  | Single item recovery |
|---------------|----------|----------------------|
| Finance       | Enabled  | Enabled              |
| Manufacturing | Disabled | Disabled             |
| Sales         | Disabled | Disabled             |
| Marketing     | Enabled  | Enabled              |

You have two administrators named Admin1 and Admin2 that are assigned the permissions shown in the following table.

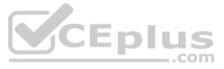

| Administrator | Management<br>role group                               | Organization                       | Management<br>role       |
|---------------|--------------------------------------------------------|------------------------------------|--------------------------|
| Admin1        | Organization<br>Management,<br>Discovery<br>Management | Exchange<br>Online,<br>on-premises | None                     |
| Admin2        | Organization<br>Management,<br>Discovery<br>Management | Exchange<br>Online,<br>on-premises | Mailbox Import<br>Export |

For each of the following statement, select yes if the statement is true. otherwise, select No.

**NOTE:** Each correct selection is worth one point.

Hot Area:

**Correct Answer:** 

Section: [none] Explanation

#### Explanation/Reference:

References: https://docs.microsoft.com/en-us/exchange/discovery-management-exchange-zuio-meip https://docs.microsoft.com/en-us/powershell/module/exchange/mailboxes/search-mailbox?view=exchange-ps

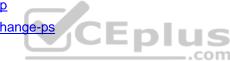

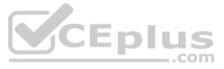

#### Testlet 2

**Case Study** 

**Overview** 

#### **General Overview**

Contoso, Ltd. is a national freight company in the United States. The company has 15,000 employees.

#### **Physical Locations**

Contoso has a main office in Houston and 10 branch offices that each contains 1,000 employees.

#### **Existing Environment**

#### Active Directory and Microsoft Exchange Server Environments

The network contains an Active Directory forest named contoso.com. The forest contains one root domain named contoso.com and 10 child domains. All domain controllers run Windows Server 2019.

The forest has Active Directory Certificate Services (AD CS) and Active Directory Federation Services (AD FS) deployed.

You have a hybrid deployment of Exchange Server 2019 and Microsoft Office 365.

There are 2,000 user mailboxes in Exchange Online.

Each office contains two domain controllers and two Mailbox servers. The main office also contains an Edge transport server.

The organization contains 100 public folders. The folders contain 80 GB of content.

All email messages sent to contoso.com are delivered to Exchange Online. All messages sent to on-premises mailboxes are routed through the Edge Transport server.

Advanced Threat Protection (ATP) is enabled and configured for the Office 365 tenant.

#### **Network Infrastructure**

Each office connects directly to the Internet by using a local connection. The offices connect to each other by using a WAN link.

#### Requirements

#### **Planned Changes**

Contoso plans to implement the following changes:

• For all new users in the on-premises organization, provide an email address that uses the value of the Last Name attribute and the first two letters of the First Name attribute as a prefix. • Decommission the public folders and replace the folders with a Microsoft 265 solution that maintains web access to the content.

#### **Technical Requirements**

Contoso identifies the following technical requirements:

All email messages sent from a SMTP domain named adatum.com must never be identified as spam.

Any solution to replace the public folders must include the ability to collaborate with shared calendars.

#### **Security Requirements**

Contoso identifies the following security requirements:

- The principle of least privilege must be applied to all users and permissions.
- All email messages sent from an SMTP domain named com to contoso.com must be encrypted.
- All users must be protected from accessing unsecure websites when they click on URLs embedded in email messages.
- If a user attempts to send an email message to a distribution group that contains more than 15 members by using Outlook, the user must receive a warning before sending the message.

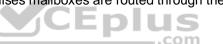

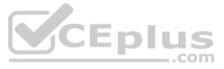

#### Problem statements

Recently, a user named HelpdeskUser1 erroneously created several mailboxes. Helpdesk1user1 is a member of the Recipient Management management role group. Users who have a mailbox in office 365 report that it takes a long time for email messages containing attachments to be delivered. **Exhibit** 

| PS C:\WINDOWS\system32> get-inbou | ind | connector   f1                       |
|-----------------------------------|-----|--------------------------------------|
| RunspaceId                        | :   | 269244Id-Oe8a-42ef-83f3-9bf0b6d6b2ab |
| Enabled                           | :   | True                                 |
| ConnectorType                     | :   | Partner                              |
| ConnectorSource                   | :   | Default                              |
| Comment                           | :   |                                      |
| SenderIPAddresses                 | :   | {87.112.113.0/25}                    |
| SenderDomains                     | :   | {smtp:*.contoso.com:1}               |
| AssociatedAcceptedDomains         | :   | 0                                    |
| RequireTls                        | :   | True                                 |
| RestrictDomainsToIPAddresses      | ::: | True                                 |
| RestrictDomainsToCertificate      | :   | False                                |
| CloudServicemailEnabled           | :   | False                                |
| TreatMessagesAsInternal           | :   | False                                |
| TlsSenderCertificateName          | :   | *.fabrikam.com                       |
| DetectSenderIPBySkippinglastIP    | :   | False                                |
| DetectSenderIPBySkippingTheseIPs  | :   | 0                                    |
| DetectSenderIPRecipientList       | :   | 0                                    |
| AdminDisplayName                  | :   |                                      |
| ExchangeVersion                   | :   | 0.1 (8.0.535.0)                      |
| Name                              | :   | Contoso Inbound Secure Connector     |

**QUESTION 1** You need to resolve the email delivery delay issue.

What should you do?

A. From the Security & Compliance admin center, modify the safe attachments policy

B. From the Security & Compliance admin center, create a supervision policy.

C. From the Exchange admin center in Exchange Online, modify the antimalware policy.

D. From the Exchange admin center in Exchange Online, modify the spam filter policy.

Correct Answer: A Section: [none] Explanation

Explanation/Reference: References: https://docs.microsoft.com/en-

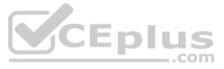

us/office365/securitycompliance/dyn amic-delivery-and-previewing

#### **QUESTION 2 HOTSPOT**

You need to configure the environment to support the planned changes for email addresses.

How should you complete the command? To answer, select the appropriate options in the answer area.

**NOTE:** Each correct selection is worth one point.

Hot Area:

**Correct Answer:** 

Section: [none] Explanation

#### Explanation/Reference:

References: <u>https://docs.microsoft.com/en-us/powershell/module/exchange/email-addresses-and-address-books/new-emailaddresspolicy?view=exchange-ps https://docs.microsoft.com/en-us/Exchange/email-addresses-and-address-books/email-address-policies/email-address-policies?view=exchange-2019</u>

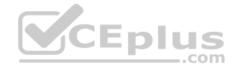

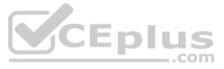

#### Testlet 3

#### **Case Study**

#### **Overview**

Litware, Inc. is food service supplier in Europe.

#### **Physical Locations**

Litware has a main office in Paris and branch offices in Munich, London, Brussels, Vienna, and Rome.

Each branch office has its own compliance officer.

#### **Existing Environment**

The network contains one Active Directory forest named litware.com. The forest contains a single Active Directory domain. Each office is configured as an Active Directory site.

Each branch office is represented organizational unit (OU) in an OU named Offices in Active Directory.

Each branch office has a special Administrators group that contains the delegated administrators for that office. Each Administrators group is named based on its location in a format of RegionalAdmins Brussels, RegionalAdmins Munich, RegionalAdmins London, RegionalAdmins Vienna and RegionalAdmins Rome.

#### **Network Infrastructure**

Each office contains two domain controllers from the litware.com domain. All the domain controllers are configured as DNS servers. All client computers connect only to the DNS servers in their respective office.

All offices have a high-speed connection to the Internet. Each office connects to the Internet by using a VPN appliance.

Each office has the following servers and client computers:

- One reverse proxy appliance
- One Microsoft Exchange Server 2019 server
- One Windows Server Update Services (WSUS) server
- Computers that run Windows 10 and have Microsoft Office 2019 installed.

The office in Brussels contains an Exchange Server 2016 server that has the Unified Messaging role installed and hosted voicemail configured.

Mailboxes are hosted on all the Exchange servers. Public folders are hosted only on an Exchange server in the main office. Litware uses a disjoint namespace to access the servers.

Each user has an archive mailbox. Archiving is configured to use the default settings.

Exchange services are published to the internet by using a reverse proxy in each office.

A full backup of Exchange is performed nightly. Incremental backups occur every six hours.

All the users in the transport department connect to network resources by using a connection in the main office.

#### Requirements

#### **Planned Changes**

Litware plans to implement the following changes:

- Implement calendar sharing to partner companies.
- Implement a solution that prevents malware from being delivered to end users.
- Use personal archives to eliminate the need for PST files.
- Ensure the Brussels office and move all the users in the Brussels office to the main office. All the mailboxes in the Brussels office will be moved to a server in the main office.
- Implement a compliance solution to ensure that items deleted from public folders are retained. If an item in a public folder is modified, the original version of the item must be available. Technical

#### Requirements

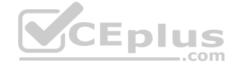

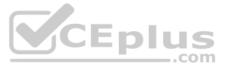

Litware identifies the following technical requirements:

- Minimize administrative effort.
- Use the principle of least privilege.
- Ensure that junk email is deleted automatically after 14 days.
- . Ensure that sent items and deleted items are deleted automatically after 30 days.
- Ensure that users in the customer service department can open multiple mailboxes.
- Ensure that all the former Brussels office users always maintain access to hosted voicemail.
- Ensure that the staff in the IT department can manage the email environment without and-user involvement.
- Ensure that users cannot recover email messages that are deleted from the Junk Email folder and the Deleted Items.
- Ensure that if an email message has a spam confidence level (SCL) of 3 or higher, the message automatically moves to the Junk Email folder.

#### **Problem statements**

The transport department users report that accessing a public folder named **TransportPF** is sometimes very slow.

Users in the customer service department report that Microsoft Outlook sometimes hangs when many mailboxes are open.

#### **QUESTION 1**

You need to recommend a procedure for closing the Brussels office that meets the technical requirements.

What should you recommend?

- A. In the main office, deploy an Exchange Server 2016 server that has the Unified Messaging role installed, and then move the mailboxes from the Brussels office to the new server.
- B. Deploy a Microsoft Skype for Business 2019 server to the main office, and then move the mailboxes from the Brussels office to an Exchange Server 2019 server in the main office.
- C. Implement a new mailbox database on an Exchange Server 2019 server in the main office, and then move the mailboxes from the Brussels office to the new mailbox database.
- D. Implement a new database availability group (DAG) that contains the server in the Brussels office and a new Exchange Server 2019 server in the main office, and then create a mailbox database copy on the new server in the mainoffice.

#### Correct Answer: C Section: [none] Explanation

#### **Explanation/Reference:**

References: https://docs.microsoft.com/en-us/exchange/architecture/mailbox-servers/manage-mailbox-moves?view=exchserver-2019

https://theitbros.com/move-exchange-mailboxes-to-another-database/

QUESTION 2 You need to implement a solution to meet the technical requirements for the SCL.

How should you complete the command? To answer, select the appropriate options in the answer area.

NOTE: Each correct selection is worth one point.

Hot Area:

**Correct Answer:** 

Section: [none] Explanation

#### **Explanation/Reference:**

References:

https://docs.microsoft.com/en-us/powershell/module/exchange/organization/set-organizationconfig?view=exchange-ps

**Question Set 1** 

**QUESTION 1** 

HOTSPOT

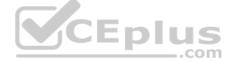

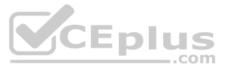

You have a Microsoft Exchange Server 2019 organization.

You run the commands shown in the following exhibit.

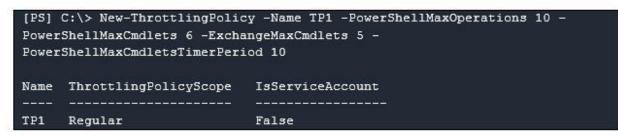

Use the drop-down menus to select the answer choice that completes each statement based on the information presented in the graphic.

**NOTE:** Each correct selection is worth one point.

Hot Area:

**Correct Answer:** 

Section: [none] Explanation

#### Explanation/Reference:

References: https://docs.microsoft.com/en-us/powershell/module/exchange/server-health-and-performance/new-throttlingpolicy?view=exchange-ps

**QUESTION 2** You have a Microsoft Exchange Server 2019 organization.

Users access their email by using Microsoft Outlook 2019.

The users report that their address list in Outlook sometimes takes a full day to show new entries.

You need to ensure that the address list updates within four hours.

Which cmdlet should you run?

- A. Set-MailboxServer
- B. Set-OfflineAddressBook
- C. New-OfflineAddressBook
- D. New-SettingOverride

Correct Answer: D Section: [none] Explanation

#### Explanation/Reference:

References: <u>https://docs.microsoft.com/en-us/exchange/plan-and-deploy/post-installation-tasks/change-oab-generation-schedule?view=exchserver-2019</u>

#### **QUESTION 3**

You have a Microsoft Exchange Server 2019 organization that contains mailbox servers in four Active Directory sites. The organization contains 35,000 user mailboxes. The network bandwidth between the sites is limited.

Users frequently travel between the sites.

You need to ensure the users download the offline address book (OAB) from a local server.

What should you do?

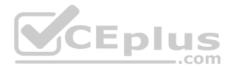

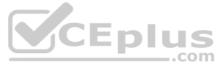

- A. Create an arbitration mailbox in each site and configure shadow copies of the OAB.
- B. Modify the OAB virtual directories on the Exchange servers in each site to use unique URLs.
- C. Place the arbitration mailbox of the OAB in a database that replicates between the sites by using a database availability groups (DAG).
- D. Create a separate OAB and arbitration mailbox in each site.

Correct Answer: A Section: [none] Explanation

#### Explanation/Reference:

References: <u>https://docs.microsoft.com/en-us/exchange/email-addresses-and-address-books/offline-address-books/offline-address-books</u>

QUESTION 4 DRAG DROP

Your company has 5,000 Microsoft Exchange Server 2019 mailboxes.

The company is implementing a new application named HR1 that integrates with Exchange. HR1 runs on a server named HRSERVER.

You create a new mailbox named HRService for the service account of HR1.

You need to ensure that HR1 can sync contacts from all the mailboxes in the Exchange organization concurrently by using an Exchange ActiveSync connection.

How should you complete the PowerShell script? To answer, drag the appropriate values to the correct targets. Each value may be used once, more than once, or not at all. You may need to drag the split bar between panes or scroll to view content.

**NOTE:** Each correct selection is worth one point.

Select and Place:

Correct Answer:

Section: [none] Explanation

Explanation/Reference:

References: <u>https://docs.microsoft.com/en-us/powershell/module/exchange/server-health-and-performance/new-throttlingpolicy?view=exchange-ps</u> <u>https://docs.microsoft.com/en-us/powershell/module/exchange/server-health-and-performance/set-throttlingpolicyassociation?view=exchange-ps</u>

#### QUESTION 5 DRAG DROP

Your company named ADatum Corporation has a Microsoft 365 subscription.

ADatum acquires a company named Contoso, Ltd.

In the subscription, you create a new mailbox for each user at Contoso.

You need to provide the Contoso users with a global address list (GAL) that contains only their email addresses.

Which three actions should you perform in sequence? To answer, move the appropriate actions from the list of actions to the answer area and arrange them in the correct order.

Select and Place:

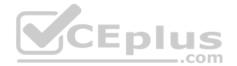

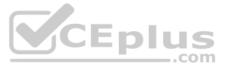

#### Actions

#### Answer Area

Create an address book policy (ABP) named Contoso-AB that uses the GAL.

Create a new set of address lists for the Contoso users.

Create an address book policy (ABP) named Contoso-AB that uses the new set of address lists.

Create a new GAL named Contoso GAL.

Assign Contoso-AB to all the mailboxes of the Contoso users.

#### **Correct Answer:**

#### Actions

Create an address book policy (ABP) named Contoso-AB that uses the GAL.

Create a new set of address lists for the Contoso users.

Create an address book policy (ABP) named Contoso-AB that uses the new set of address lists.

Create a new GAL named Contoso GAL.

Assign Contoso-AB to all the mailboxes of the Contoso users.

#### Answer Area

Create a new GAL named Contoso GAL.

Create an address book policy (ABP) named Contoso-AB that uses the GAL.

Assign Contoso-AB to all the mailboxes of the Contoso users.

#### Section: [none] Explanation

#### Explanation/Reference:

References: <u>https://docs.microsoft.com/en-us/exchange/address-books/address-lists/create-global-address-list</u> https://docs.microsoft.com/en-us/exchange/email-addresses-and-address-books/address-lists/address-lists?view=exchserver-2019

### **QUESTION 6**

DRAG DROP

You have a Microsoft Exchange Server 2019 organization.

All recipients have SMTP address in the <alias>@adatum.com format.

You purchase a new domain named contoso.com

You need to configure all the recipients to have a primary SMTP address in the <alias>@contoso.com format as soon as possible.

Which three actions should you perform in sequence? To answer, move the appropriate actions from the list of actions to the answer area and arrange them in the correct order.

Select and Place:

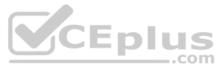

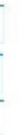

#### **Correct Answer:**

Section: [none] Explanation

#### **Explanation/Reference:**

References: <u>https://docs.microsoft.com/en-us/exchange/mail-flow/accepted-domains/accepted-domain-procedures?view=exchserver-2019#modify-accepted-domains https://docs.microsoft.com/en-us/exchange/email-addresse-and-address-books/email-address-policies/eap-procedures?view=exchserver-2019</u>

#### **QUESTION 7**

Your company has a Microsoft Exchange Server 2019 server. The company has five departments. The server contains one mailbox database for each department. Each mailbox database contains all the users in its respective department. The databases contain 1,000 users.

You create an address book policy (BPA) for each department.

You need to assign the BPAs to the users.

Which cmdlet should you run?

A. Set-Mailbox

B. Set-AddressBookPolicy

C. Set-AddressList

D. Set-MailboxDatabase

Correct Answer: A Section: [none] Explanation

#### Explanation/Reference:

References: https://docs.microsoft.com/en-us/exchange/address-books/address-book-policies/assign-an-address-book-policy-to-mailusers

**QUESTION 8** Your company has a Microsoft Exchange Server 2019 organization.

The company has 10,000 mailboxes. Each department at the company has 1,000 mailboxes.

You need to ensure that when users query the global address list (GAL), they can view only the list of the users in their department.

What should you create?

A. One GAL, 10 offline address books (OABs), 10 address lists, 10 address policies (ABPs), and one email address policy

B. 10 GALs, 10 offline address books (OABs), 10 address lists, 10 room lists, and 10 address book policies (ABPs)

C. One GAL, 10 offline address books (OABs), 10 address lists, 10 room lists, and one address book policy (ABP)D. 10 GALs, 10 offline address books (OABs), 10 address lists, and 10 email address policies

Correct Answer: B Section: [none] Explanation

#### Explanation/Reference:

References: <u>https://docs.microsoft.com/en-us/exchange/address-books/address-lists/create-global-address-list</u>

#### **QUESTION 9**

You have a Microsoft Exchange Server 2019 organization.

Users access their email by using Microsoft Outlook 2019.

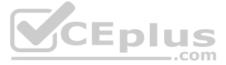

The users report that when a mailbox is provisioned for a new user, there is a delay of many hours before the new user appears in the global address list (GAL). From Outlook on the web, the users can see the new user in the GAL immediately.

You need to reduce the amount of time it takes for new users to appear in the GAL in Outlook 2019.

What should you do?

- A. Modify the default email address policy.
- B. Create as address book policy (ABP).
- $C. \ Create \ a \ scheduled \ task \ that \ runs \ the \ {\tt Update-GlobalAddressList} \ cmdlet.$
- D. Modify the offline address (OAB) schedule.

Correct Answer: D Section: [none] Explanation

Explanation/Reference: References: <u>https://www.howto-</u> outlook.com/howto/oabupdate.htm#syncschedules

QUESTION 10 HOTSPOT

You have a Microsoft Exchange Server 2019 organization that uses a namespace of contoso.com.

Email address policies for contoso.com are configured as shown in the Address Policies exhibit. (Click the Address Policies tab.)

Address Policies

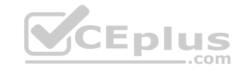

# +/ @ ↑↓ ℃

| Default Policy | Lowest   | Applied |
|----------------|----------|---------|
| Sales          | 2        | Applied |
| Marketing      | 1        | Applied |
| Name           | PRIORITY | STATUS  |

The Marketing email address policy is shown in the Marketing Policy exhibit. (Click the Marketing Policy tab.)

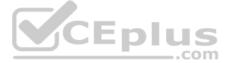

# **Marketing Policy**

Marketing

**Email Address Format** 

SMTP Primary: John.Smith@contoso.com Address 2: John.Smith@marketing.contoso.com

Includes

Users with Exchange mailboxes, in the following departments: Marketing

This email address policy has been applied.

The Sales email address policy is shown in the Sales Policy exhibit. (Click the Sales Policy tab.)

Sales Policy

Sales

**Email Address Format** 

SMTP Primary: %1g.%@contoso.com

Includes Users with Exchange mailboxes, in the following departments: Sales

This email address policy has been applied.

For each of the following statements, select Yes if the statement is true. otherwise, select No.

Hot Area:

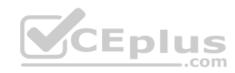

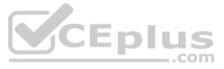

|                 | Statements                                                                                                    | Yes |
|-----------------|----------------------------------------------------------------------------------------------------|-----|
|                 | The user mailboxes of the marketing department will have an additional email<br>address that uses a SMTP suffix of @marketing.contoso.com                                     | 0   |
|                 | The user mailbox of a sales department user named Ben Smith will have an<br>email address of b.smith@contoso.com                                                              | 0   |
|                 | All user mailboxes will have an email address in the<br>firstname.lastname@contoso.com format.                                                                                | 0   |
| Correct Answer: |                                                                                                    |     |
|                 |                                                                                                    |     |
|                 | Statements                                                                                                    | Yes |
|                 | Statements Example 2 Common Statements The user mailboxes of the marketing department will have an additional email address that uses a SMTP suffix of @marketing.contoso.com | Yes |
|                 | The user mailboxes of the marketing department will have an additional email                                                                                                  | Yes |

Section: [none] Explanation

Explanation/Reference: References:

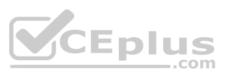

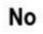

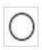

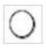

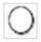

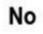

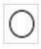

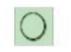

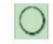

https://docs.microsoft.com/enus/exchange/email-addresses-andaddress-books/email-addresspolicies/email-addresspolicies?view=exchserver-2019

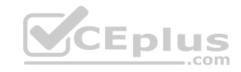

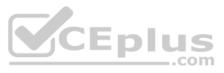